## **Get data The data catalogue Find data** 1 **Catalogue Catalogue Make sure this box is checked to select** only studies for which data are available. Free text search love Has archived data Click on

For more information on the advanced search functionalities, see [Explore the FORSbase catalogue](https://forsbase.unil.ch/media/general_documentation/en/1_search_the_inventory_en.pdf).

## <sup>2</sup> **Choose and download data**

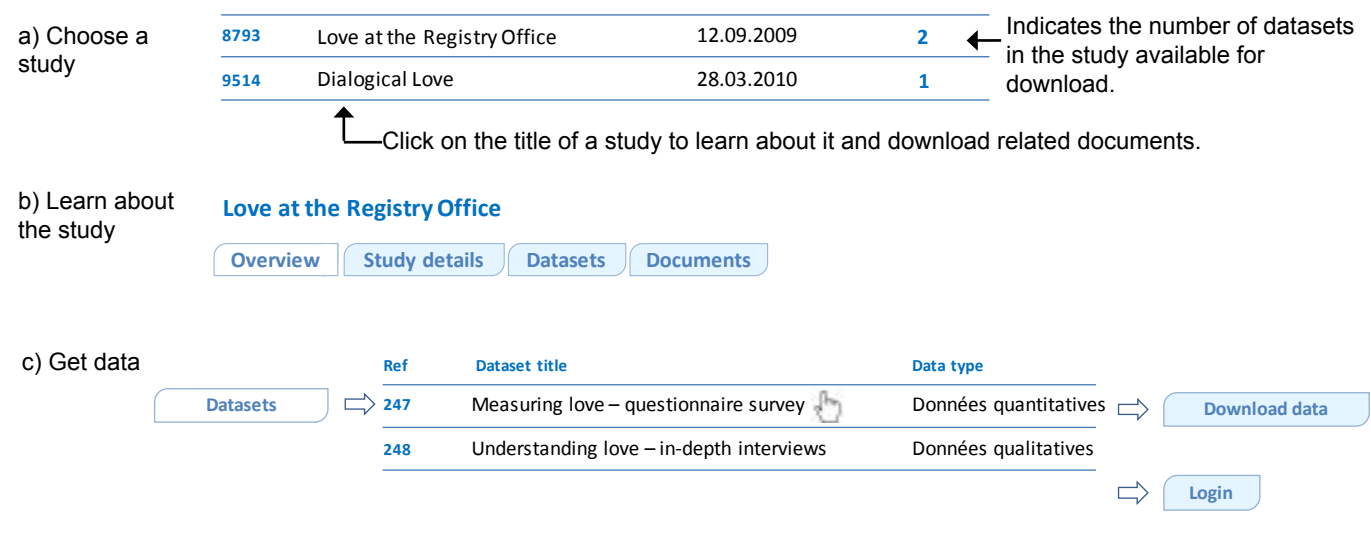

#### Notes:

You need to be logged in to access data (create an account if necessary). Download is usually possible immediately. In some cases however approval of the data producer is needed.

# **Manage your downloads** 3

**My downloads**

Go anytime to

- to:  $\bullet$  see the user contract
	- $\bullet$  renew a user contract
	- re-download data
	- display details of a download

#### **A few characteristics**

- y Over 400 datasets
- Longitudinal and cross-sectional studies
- Data from individual researchers and from public institutions

Please note that while most of our data are quantitative, we intend to broaden our offer of qualitative data.

#### **Why re-use data?**

There are many advantages to re-using data. These include:

#### **• Analytical potential**

Research data often remain largely un(der)exploited. Secondary data hold important analytical potential.

#### y **Costs and time**

Data collection is a very expensive process. With FORSbase you can access data for free and start analysing immediately.

#### y **Learning and teaching**

Secondary data are a valuable resource for training with real data

### **Browse data on FORSNesstar**

Swiss data from several large-scale surveys are accessible on FORS Nesstar. Nesstar allows you to conduct basic statistical analyses online, without needing any statistical analysis software. To access Nesstar, click on [Browse data on Nesstar.](http://fors-getdata.unil.ch/webview/index.jsp )

# **A question? Contact us!**

dataservice@fors.unil.ch +41 (0)21 692 37 71 (DE, EN) +41 (0)21 692 46 72 (FR)